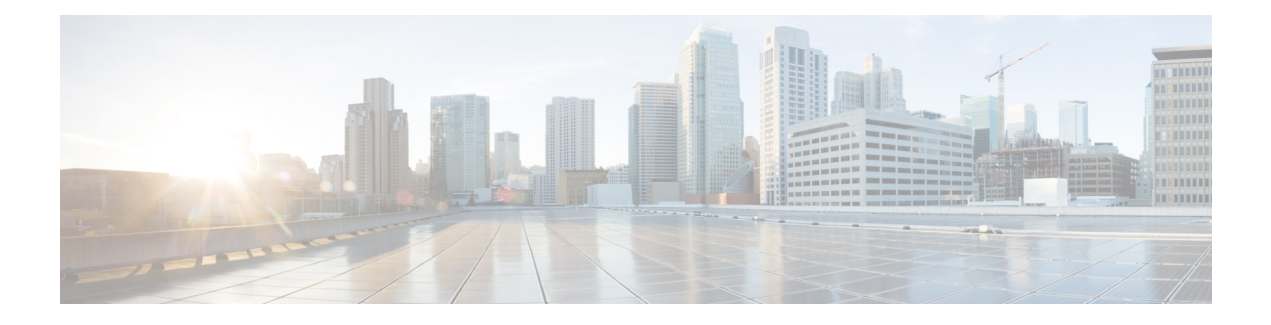

# **MQC Policy Map on Configured VC Range ATM**

The Modular Quality of Service Command Line Interface (MQC) Policy Map support on Configured VC Range ATM feature extends the functionality for policy maps on a single ATM VC to the ATM VC range.

- Finding Feature [Information,](#page-0-0) page 1
- [Information](#page-0-1) About MQC Policy Map on Configured VC Range ATM, page 1
- How to Configure MOC Policy Map on [Configured](#page-1-0) VC Range ATM, page 2
- [Configuration](#page-5-0) Examples for MQC Policy Map on Configured VC Range ATM, page 6
- Additional [References,](#page-5-1) page 6
- Feature [Information](#page-6-0) for MQC Policy Map on Configured VC Range ATM, page 7

## <span id="page-0-0"></span>**Finding Feature Information**

Your software release may not support all the features documented in this module. For the latest caveats and feature information, see Bug [Search](http://www.cisco.com/cisco/psn/bssprt/bss) Tool and the release notes for your platform and software release. To find information about the features documented in this module, and to see a list of the releases in which each feature is supported, see the feature information table at the end of this module.

Use Cisco Feature Navigator to find information about platform support and Cisco software image support. To access Cisco Feature Navigator, go to [www.cisco.com/go/cfn.](http://www.cisco.com/go/cfn) An account on Cisco.com is not required.

## <span id="page-0-1"></span>**Information About MQC Policy Map on Configured VC Range ATM**

The MQC Policy Map Support on Configured VC Range feature simplifies the configuration of ATM VC ranges by allowing you to attach policy maps on a range of ATM VCs or on a specific VC within a range of VCs.

Π

## <span id="page-1-0"></span>**How to Configure MQC Policy Map on Configured VC Range ATM**

### **Attaching QoS Policies to an ATM PVC Range**

Use the following configuration steps to attach a QoS policy to a range of ATM PVCs.

#### **SUMMARY STEPS**

- **1. enable**
- **2. configure terminal**
- **3.** interface atm slot**/**subslot**/**port[.subinterface] [**multipoint** | **point-to-point**]
- **4.** range [range-name] pvc start-vpi/start-vci end-vpi/end-vci
- **5. service-policy input output** *policy-map-name*
- **6. end**

#### **DETAILED STEPS**

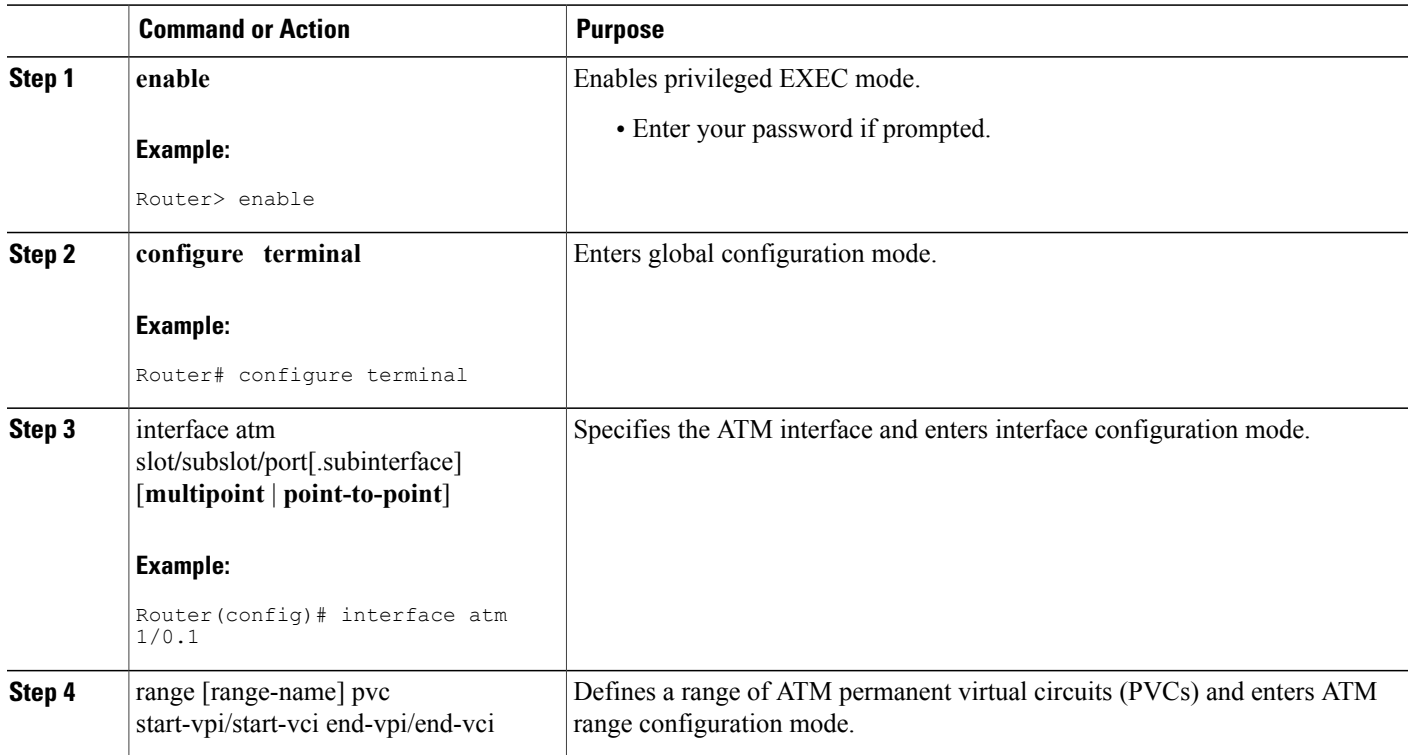

 $\mathbf I$ 

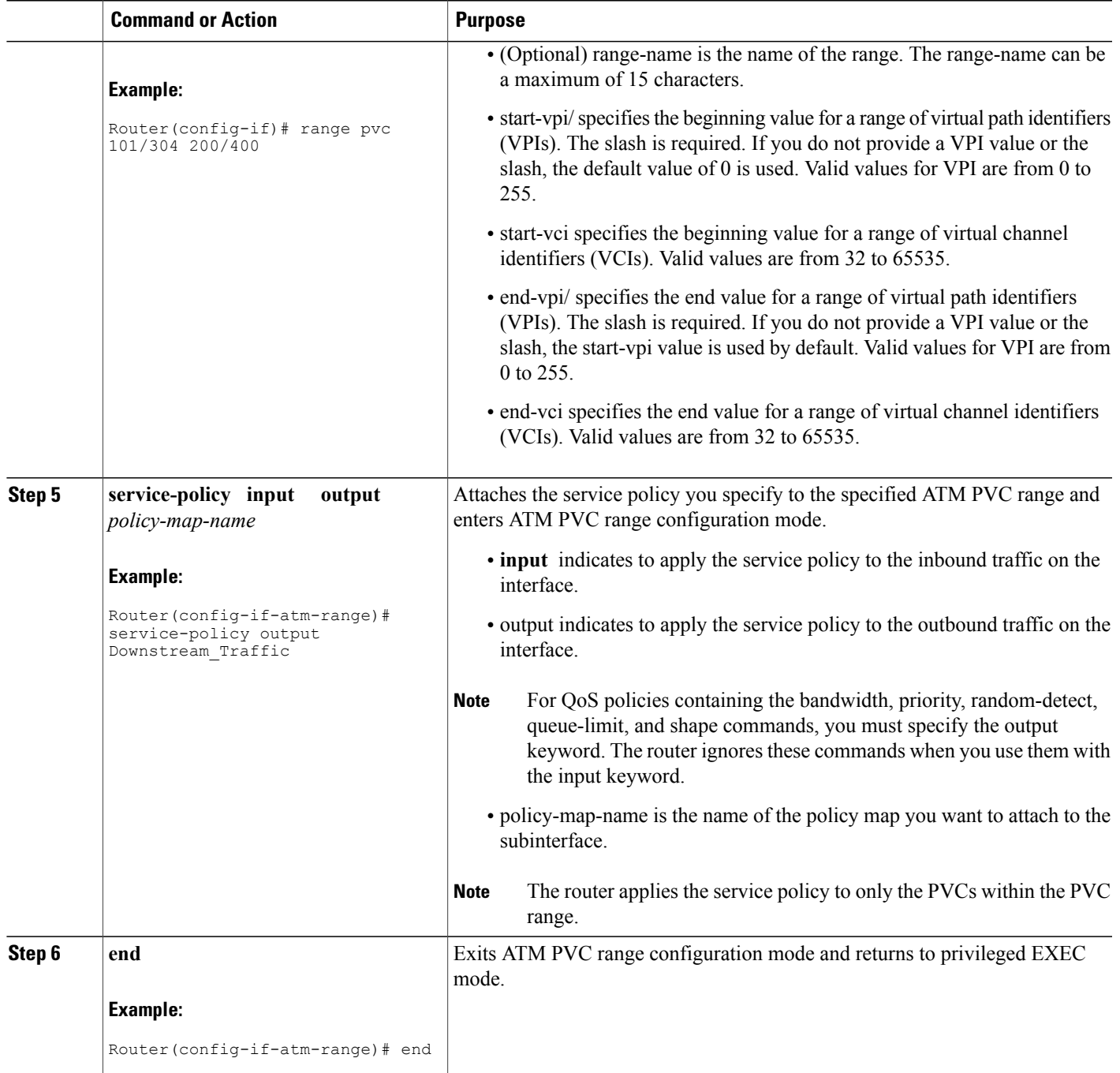

## **Attaching QoS Policies to an Individual PVC Within an ATM PVC Range**

Use the following configuration task to attach a QoS policy to an individual PVC within a range of ATM PVCs.

T

#### **SUMMARY STEPS**

- **1. enable**
- **2. configure terminal**
- **3.** interface atm slot**/**subslot**/**port[.subinterface] [**multipoint** | **point-to-point**]
- **4.** range [range-name] pvc start-vpi/start-vci end-vpi/end-vci
- **5.** pvc-in-range [pvc-name] vpi/vci
- **6. service-policy input output** *policy-map-name*
- **7. end**

#### **DETAILED STEPS**

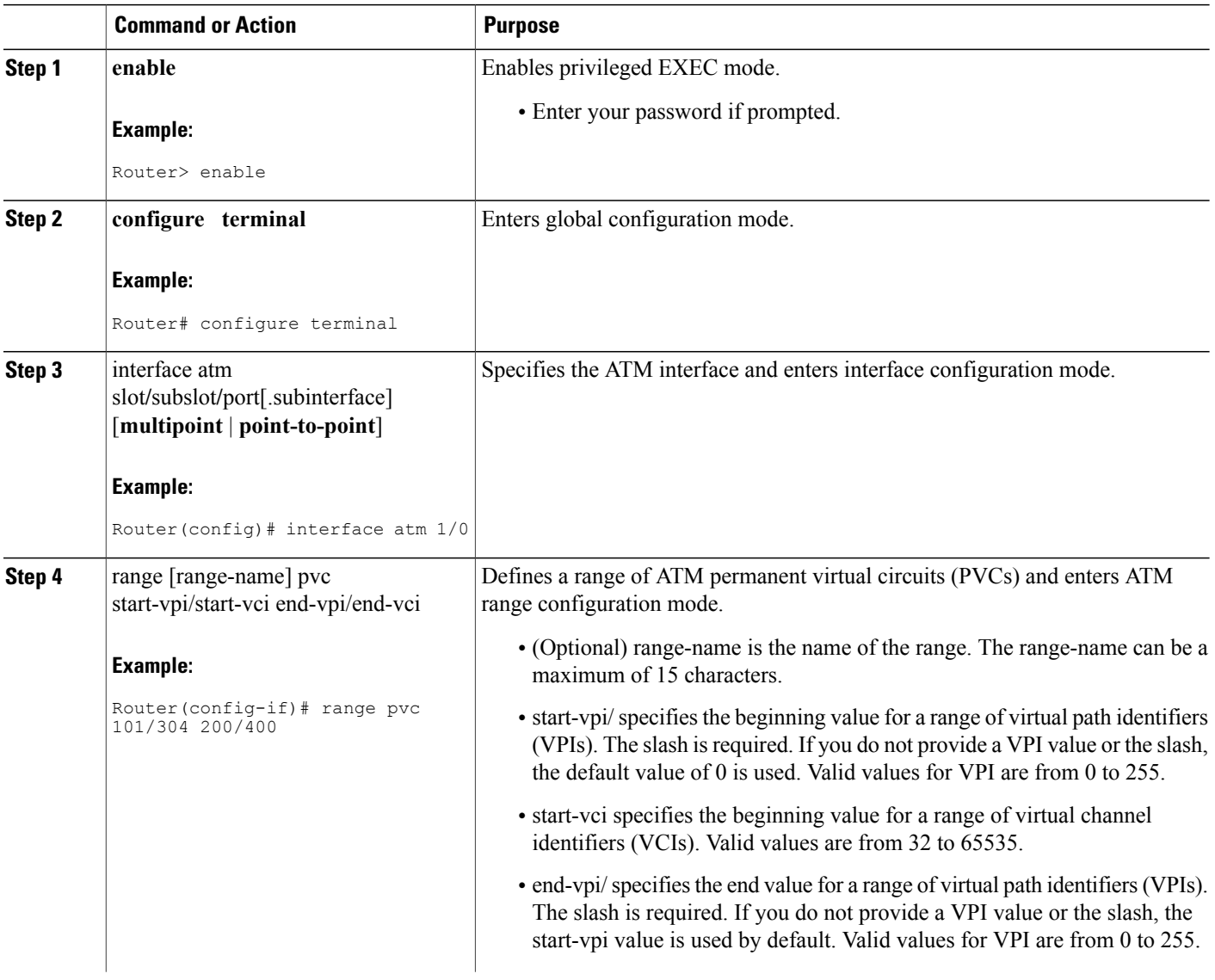

 $\mathbf I$ 

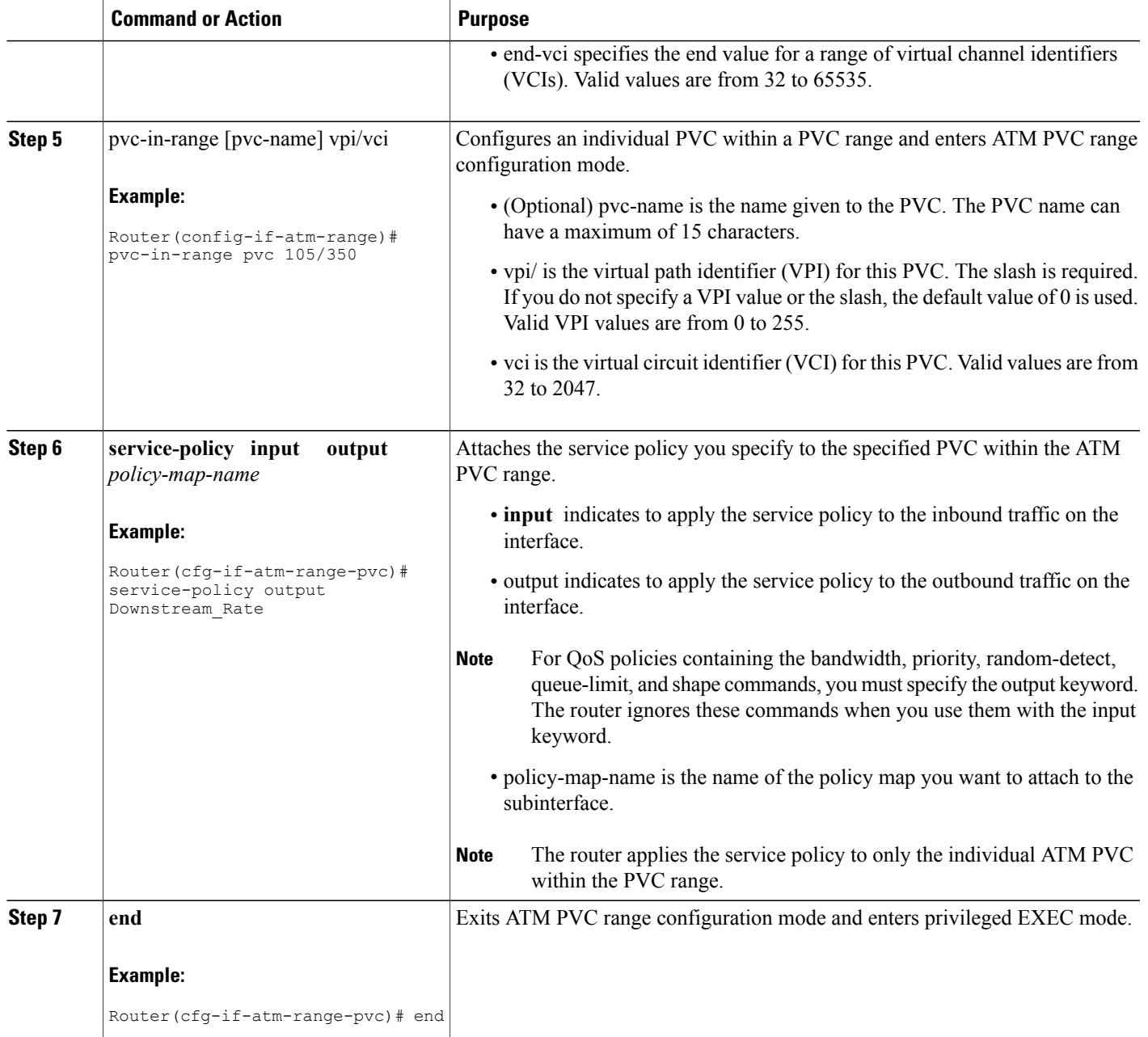

# <span id="page-5-0"></span>**Configuration Examples for MQC Policy Map on Configured VC Range ATM**

### **Attaching QoS Service Policies to an ATM PVC Range Example**

The following example configuration shows how to attach policy maps to a range of ATM PVCs. In the example, the service policy named voice is attached to the range of ATM PVCs 1/32 to 1/34. The router applies the service policy to all of the PVCs within the PVC range.

```
Router(config)# interface atm 2/0/0
Router(config-if)# range pvc 1/32 1/34
Router(config-if-atm-range)# service-policy input voice
```
### **Attaching QoS Service Policies to an Individual PVC Within an ATM PVC Range Example**

The following example configuration shows how to attach policy maps to a specific PVC within a PVC range. In the example, the service policy named data is attached to PVC 1/33 within the PVC range 1/32 to 1/34. The router applies the service policy to only PVC 1/33.

```
Router(config)# interface atm 2/0/0
Router(config-if)# range pvc 1/32 1/34
Router(config-if-atm-range)# service-policy input voice
Router(config-if-atm-range)# pvc-in-range 1/33
Router(config-if-atm-range-vc)# service-policy input data
```
## <span id="page-5-1"></span>**Additional References**

The following sections provide references related to MQC Policy Map Support on Configured VC Range.

#### **Related Documents**

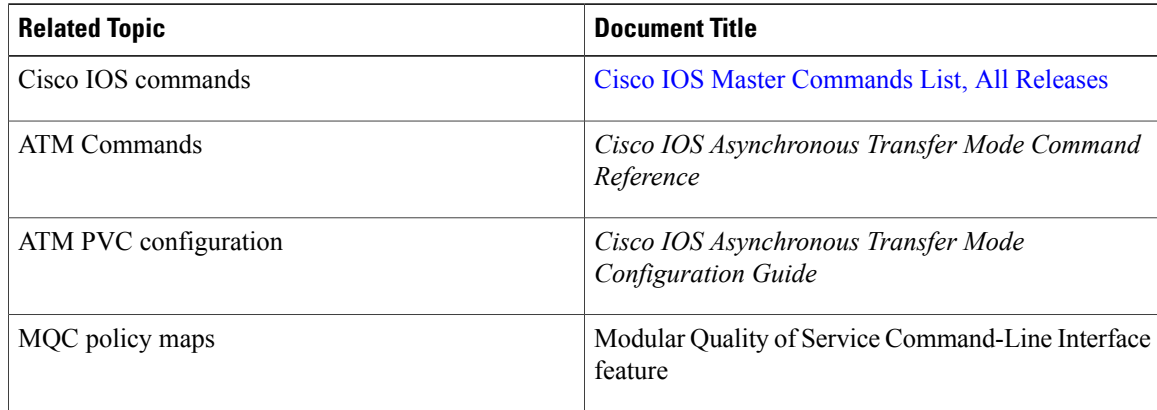

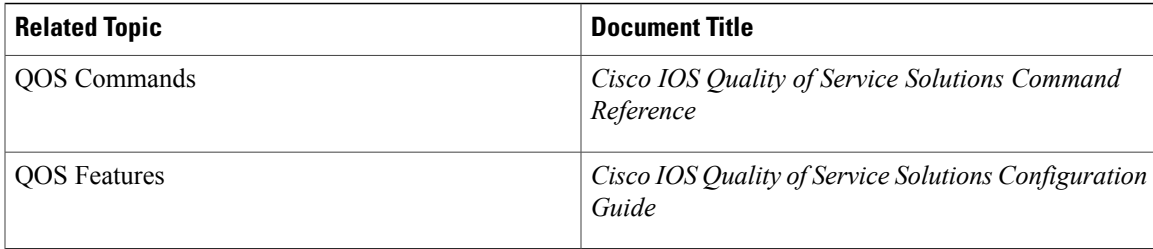

#### **MIBs**

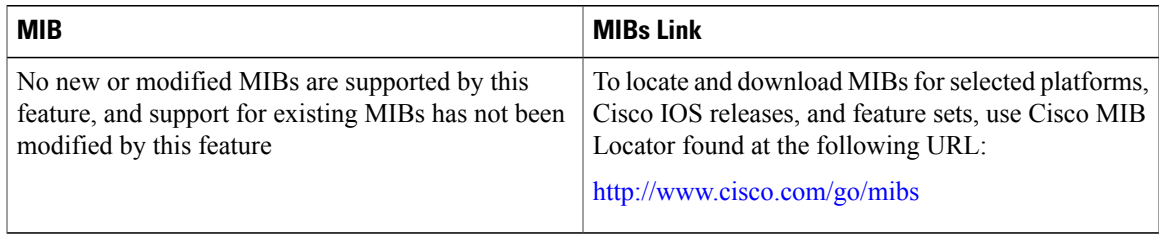

#### **Technical Assistance**

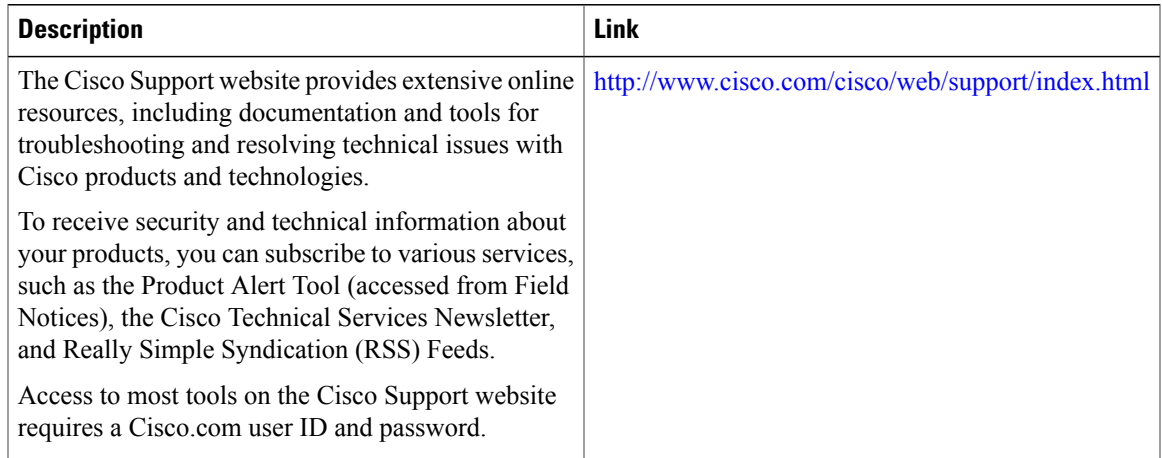

# <span id="page-6-0"></span>**Feature Information for MQC Policy Map on Configured VC Range ATM**

The following table provides release information about the feature or features described in this module. This table lists only the software release that introduced support for a given feature in a given software release train. Unless noted otherwise, subsequent releases of that software release train also support that feature.

Use Cisco Feature Navigator to find information about platform support and Cisco software image support. To access Cisco Feature Navigator, go to [www.cisco.com/go/cfn.](http://www.cisco.com/go/cfn) An account on Cisco.com is not required.

 $\mathbf I$ 

 $\mathbf I$ 

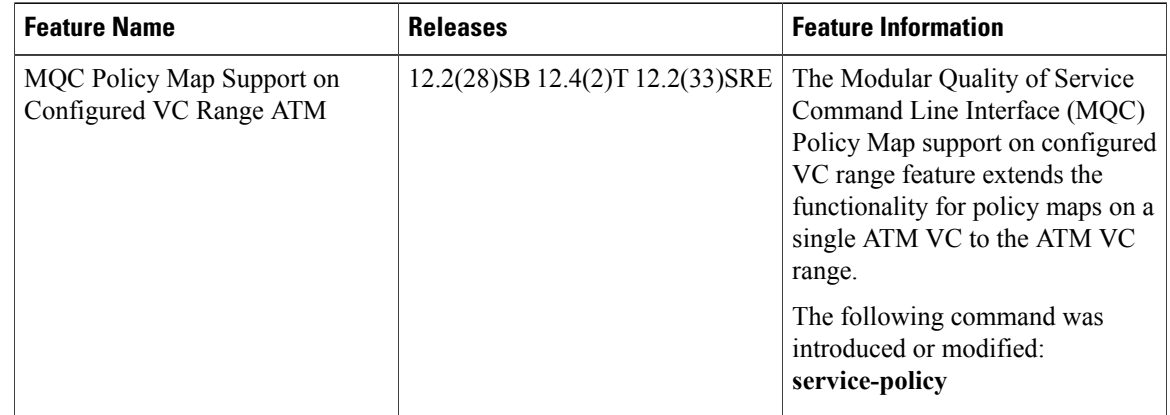

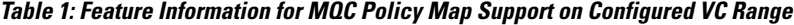